# TANGO® software

## GUÍA DE **IMPLEMENTACIÓN**

### **STOCK**

*Doble unidad de medida. Puesta en marcha*

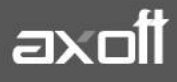

#### **DOBLE UNIDAD DE MEDIDA. PUESTA EN MARCHA**

El sistema le permite administrar artículos con doble unidad de medida de stock, una de ellas se utiliza para llevar el stock y la otra para valorizar las operaciones. De esa manera, el sistema podrá cuantificar con mayor exactitud los artículos en stock, así como su ingreso o egreso.

A continuación se detallan los pasos para su implementación.

#### **PARÁMETROS DE STOCK**

Para comenzar a utilizar el proceso ingrese a Archivos/Carga Inicial/Parámetros de Stock, donde deberá habilitar el uso de doble unidad de medida.

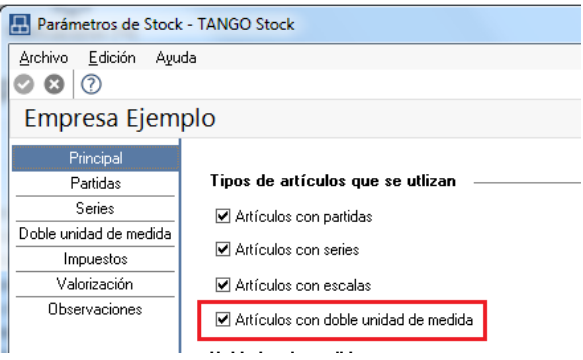

#### **ARTÍCULOS**

Dentro de Archivos/Actualizaciones/Artículos, habilite el parámetro Lleva doble unidad de medida en el artículo. En la solapa Unidades de medida debe configurar los siguientes parámetros:

 **Unidad de medida:** complete la unidad de medida stock 1 y la unidad de medida stock 2.La primera (U.M. stock 1) se utilizará tanto para valorizar el stock y definir precios, como para calcular costos por esa unidad. Por ejemplo los kilos en el caso de los quesos. La segunda (U.M. stock 2) se utilizará para contar el inventario.

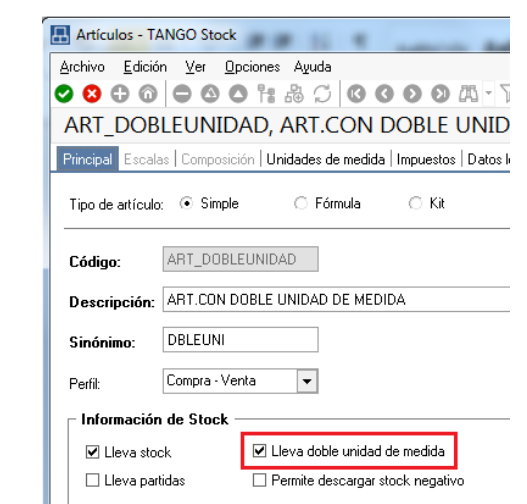

**AXOFT ARGENTINA S.A.** Cerrito 1186 Piso 2º - CP C1010AAX Buenos Aires – Argentina [www.axoft.com](http://www.axoft.com/)

#### **TANGO CENTRO DE CLIENTES** Cerrito 1214 - CP C1010AAZ Buenos Aires – Argentina +54 (011) 5031-8264 - +54 (011) 4816-2620

**SOPORTE TÉCNICO** Mesa de ayuda: +54 (011) 5256-2919 [servicios@axoft.com](mailto:servicios@axoft.com) Lunes a viernes de 8:30 a 18:30 hs.

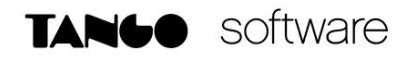

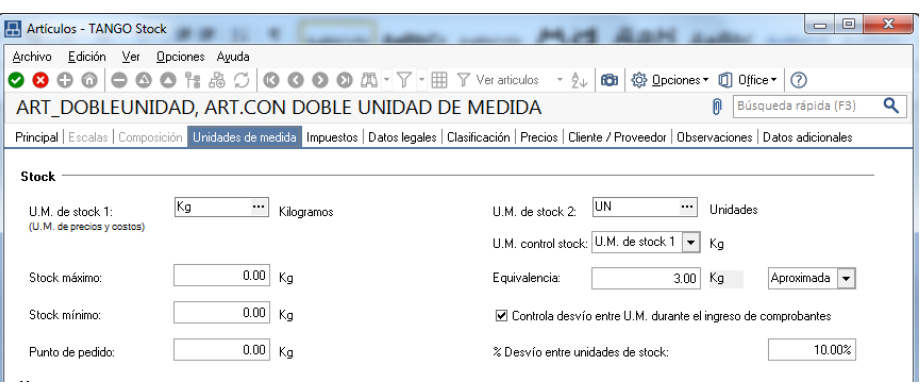

- **Presentación de ventas:** la presentación de ventas siempre se relaciona (equivalencia) con la unidad de stock 2 para artículos que llevan doble unidad de medida y a la unidad de stock 1 para los que no lo llevan.
- **Presentación de compras:** la presentación de compras siempre se relaciona (equivalencia) con la unidad de stock 2 para artículos que llevan doble unidad de medida y a la unidad de stock 1 para los que no lo llevan.
- **Control de stock:** indique la unidad de medida en la que desea controlar el stock (control disponibilidad de stock, stock negativo y stock comprometido).
- **Equivalencia entre las unidades de medida de stock:** las unidades de medida pueden tener equivalencia fija o aproximada. En general los artículos que llevan doble unidad de medida no tienen una equivalencia exacta entre las unidades y por lo tanto el operador debe ingresar ambas unidades en cada operación. Sin embargo el sistema permite definir artículos con doble unidad de medida con equivalencia "fija". Un ejemplo de equivalencia fija puede ser un artículo "Caja de cerámica" x 1 caja, que tiene 20 metros lineales, de esta forma el cliente podrá consultar en los informes cuantas cajas o metros lineales tiene.

Para los artículos con equivalencia "aproximada" se debe indicar una equivalencia referencial. Por ejemplo en el caso de las hormas pueden ser 3 kgrs.

 **Porcentaje de desvío:** Opcionalmente, puede indicar un porcentaje de desvío (a aplicarse en la equivalencia entre las unidades de medida de stock) para tenerlo en cuenta durante la emisión de comprobantes.

Por ejemplo si el desvío es del 10% el operador podrá ingresar una horma entre 2.7 kgrs. y 3.30 kgrs. De todas formas esta validación siempre es "flexible", es decir sólo es una advertencia al operador orientada a controlar errores de tipeo.

Si no desea aplicar control de desvío alguno, asigne un valor de desvío igual a 0.

#### **ASIGNACIÓN DOBLE UNIDAD DE MEDIDA**

Mediante este proceso puede modificar la configuración de un artículo que tiene movimientos, para que comience a llevar doble unidad de medida.

Las modificaciones se realizan mediante la generación un comprobante de stock no valorizado. El tipo de comprobante que se usa es de Tipo de Movimiento = 'J' (ajuste), que podrá configurarlo ingresando desde Archivos/Carga Inicial/Tipos de comprobantes.

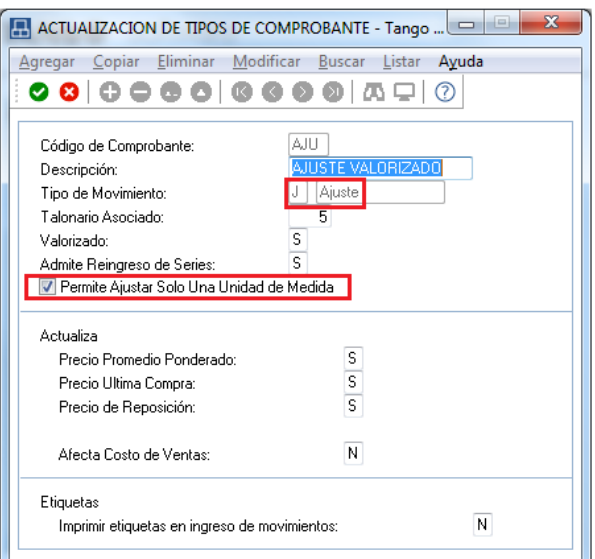

Acceda a realizar este proceso desde el módulo de Stock en **Movimientos/Asignación doble unidad de medida.**

Es conveniente que previo a la modificación, no queden comprobantes pendientes de remitir / descargar o facturar.

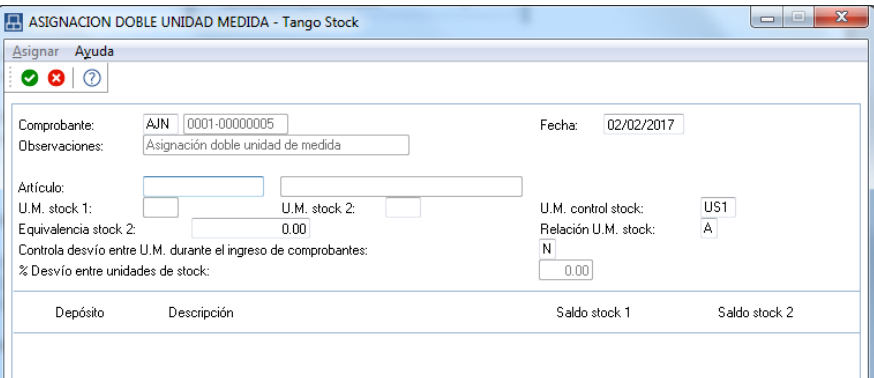

Este proceso realiza las siguientes modificaciones según los datos ingresados en pantalla:

- 1) Modifica la configuración de las unidades de medida del artículo.
- 2) Actualiza los movimientos ya generados, grabando la cantidad 2.
- 3) Actualiza el saldo de stock 2.

#### **Cambios luego de realizada la asignación:**

Modificación de la unidad de medida de control de stock:

Para un artículo que NO lleva doble unidad de medida, su unidad de medida de stock de control, es la unidad de stock 1.Si realiza la modificación del artículo para que lleve doble unidad de medida y además define que su unidad de medida de control ahora es la unidad de medida de stock 2.

- o Cuando se consulte por pantalla los comprobantes que se habían generado en unidad de stock 1, los va a visualizar en unidad de stock 2.
- o Los comprobantes que estaban pendientes (por ejemplo: pedidos de ventas, órdenes de compra, etc.) se van a controlar sobre la cantidad de stock 2.
- o Los controles de disponibilidad de stock (stock comprometido y stock negativo) se van a chequear sobre el saldo de stock 2.
- Equivalencias con las presentaciones de compras y la de ventas:

Un artículo que NO lleva doble unidad de medida, la equivalencia de las presentaciones de compras y de ventas corresponde a la unidad de stock 1.

Al modificar el artículo para que lleve doble unidad de medida, las equivalencias pasan a relacionarse con la unidad de stock 2.